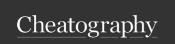

## Django Cheat Sheet

by Law122 via cheatography.com/198098/cs/41871/

| Models                                                                          |                                                  |
|---------------------------------------------------------------------------------|--------------------------------------------------|
| Code                                                                            | What it does                                     |
| user = models.ForeignKey(User, on_delete=models.CASCADE, null=True, blank=True) | User the default django user (import it firstly) |
| title = models.CharField(max_length=200)                                        | Char Field                                       |
| description = models.TextField(null=True, blank=True)                           | Text Field                                       |
| complete = models.BooleanField(default=False)                                   | Boolean Field                                    |
| created = models.DateTimeField(auto_now_add=True)                               | Date Time Field                                  |
| defstr(self): return self.title                                                 | The string representation of the model           |
| class Meta: ordering = ['complete']                                             | Ordering the data                                |

| File Edits               |                                             |                                                 |
|--------------------------|---------------------------------------------|-------------------------------------------------|
| The file                 | The change                                  | What it does                                    |
| settings.py              | APP_Name.apps.APP_NameConfig                | To add the new app to django settings           |
| urls.py (of the app)     | from django.urls import path                | To import the path                              |
| urls.py (of the app)     | from . import views                         | To import the view file                         |
| urls.py (of the app)     | urlpatterns = [ ]                           | To add the urls you need                        |
| urls.py (of the project) | from django.urls import path, include       | Import include                                  |
| urls.py (of the project) | path(", include('App_Name.urls')),          | To add the application urls                     |
| models.py                | from django.contrib.auth.models import User | To user the default user tabel from django      |
| admin.py                 | from .models import Model_Name              | To import the new created model                 |
| admin.py                 | admin.site.register(Model_Name)             | To add the new created model to the admin panel |

| Commands                                    |                                     |
|---------------------------------------------|-------------------------------------|
| Command                                     | What it does                        |
| python -m venv env                          | Create virtual environment          |
| "./env/Scripts/activat-<br>e"               | Activate python virtual environment |
| pip install django                          | To install django                   |
| django-admin startp-<br>roject Project_Name | To create the project               |
| python manage.py<br>startapp APP_Name       | To create an app inside the project |
| python manage.py<br>runserver               | To run the server                   |
| python manage.py<br>makemigrations          | Changes in the DB                   |
| python manage.py<br>migrate                 | Send the changes to the DB          |
| python manage.py<br>createsuperuser         | Make an admin<br>user               |

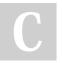

By Law122 cheatography.com/law122/

Not published yet. Last updated 7th January, 2024. Page 2 of 2. Sponsored by CrosswordCheats.com Learn to solve cryptic crosswords! http://crosswordcheats.com